**Project 2019 Grundlagen** 

Reinhold Gaugler, Peter Wies

1. Ausgabe, April 2020

PRO2019

ISBN 978-3-86249-947-2

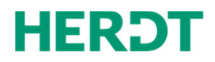

#### **Bevor Sie beginnen … 4**

#### **Basiskompetenzen Project**

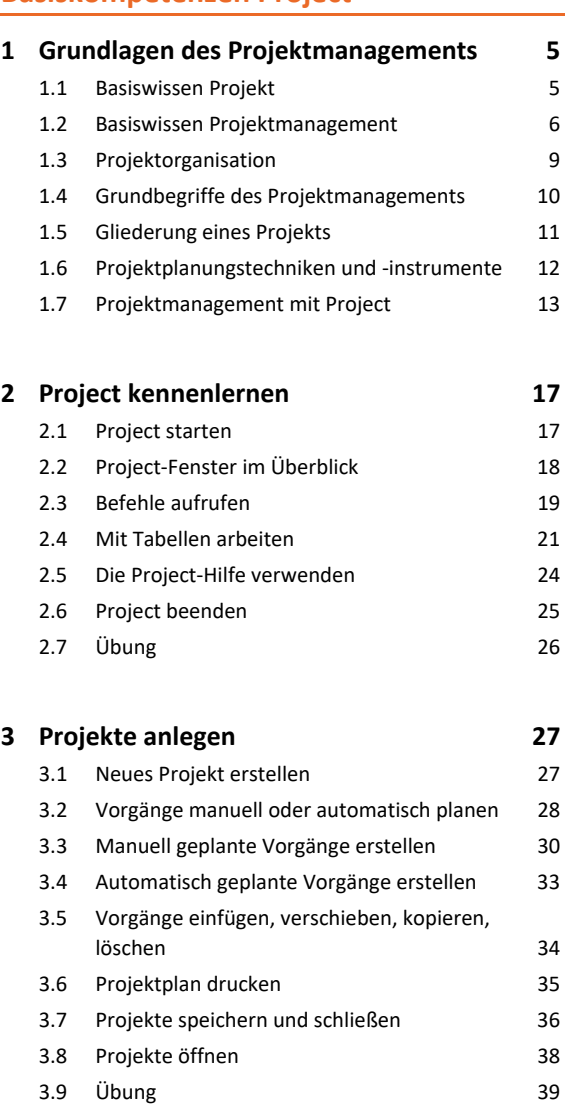

#### **Projekte erstellen**

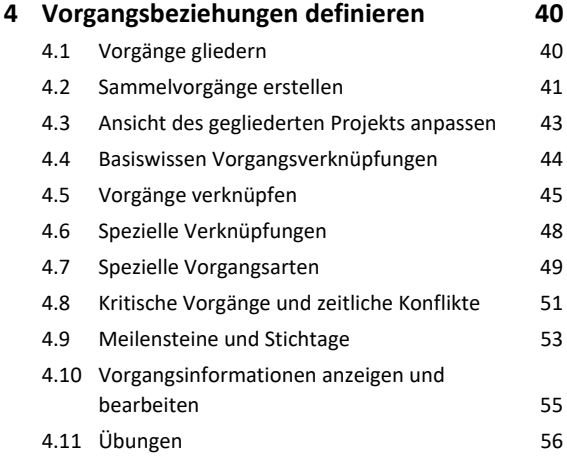

#### **5. Mit Ressourcen arbeiten 58**

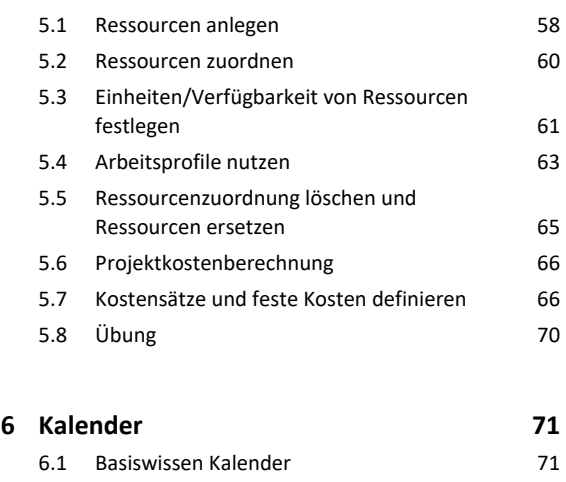

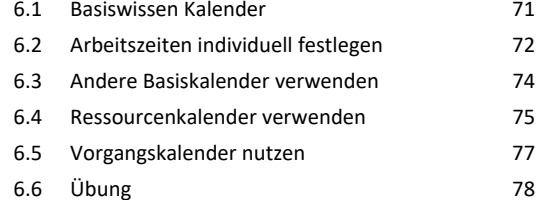

#### **Ansichten in Project nutzen**

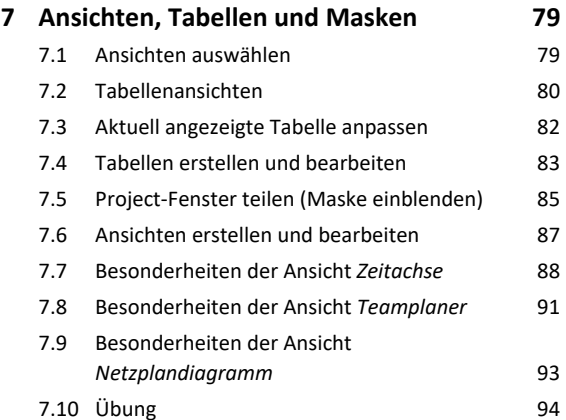

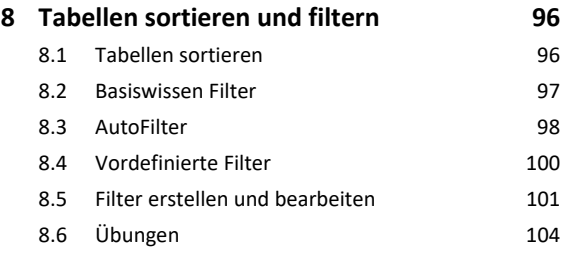

#### **9. Ansichten und Berichte drucken 106**

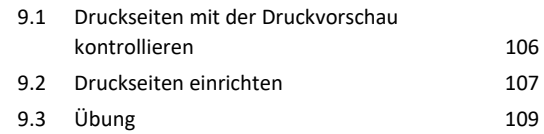

# Inhalt **Institute of the Community of the Community of the Community of the Community of the Community of the Community of the Community of the Community of the Community of the Community of the Community of the Community**

#### **Projektdetails ausarbeiten**

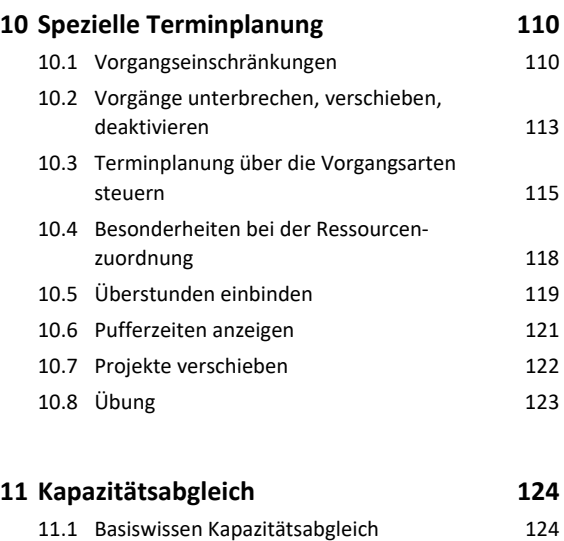

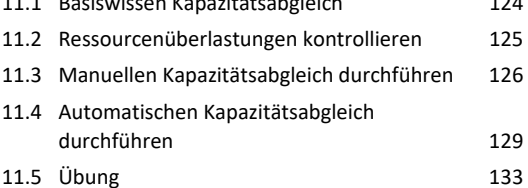

#### **Projekte überwachen**

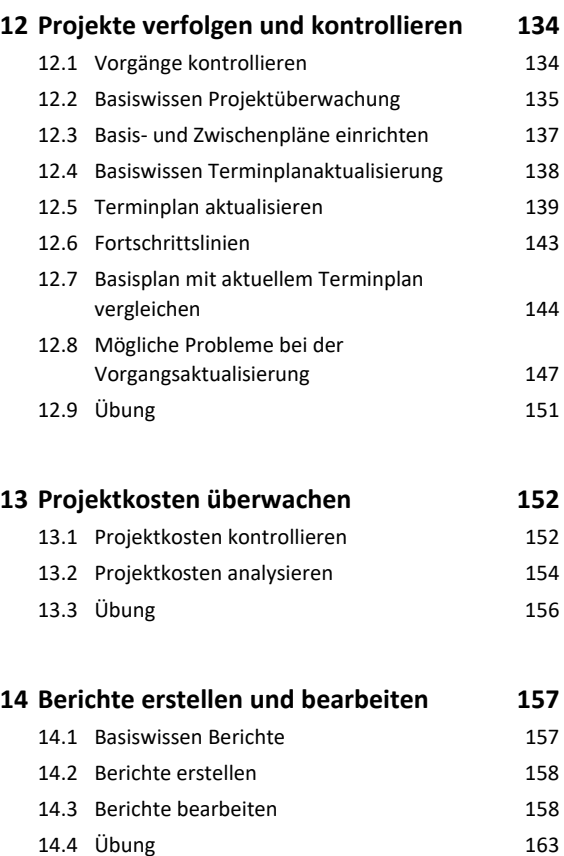

#### **Project effektiv nutzen**

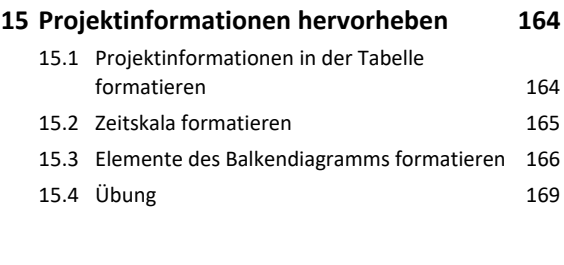

#### **16.Spezielle Bearbeitungsfunktionen 170**

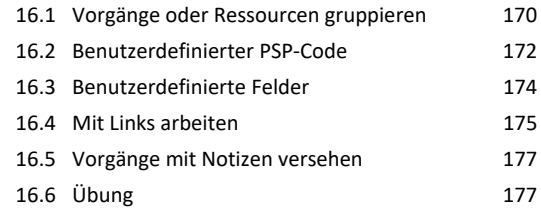

#### **17.Project individuell anpassen 179**

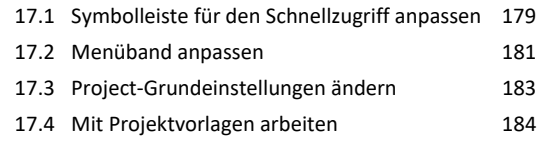

#### **18.Projekte verwalten 186** 18.1 Projekte in verschiedenen Project-Versionen nutzen 186 18.2 Project-Elemente mit der Globaldatei verwalten 187 18.3 Projekte schützen 189 18.4 Projektdaten exportieren 190 18.5 Übung 194

#### **19.Daten anderer Projekte nutzen 195** 19.1 Mehrere Teilprojekte in einem Projekt verwalten 195 19.2 Felder verknüpfen 197 19.3 Gemeinsame Ressourcennutzung 199

**Stichwortverzeichnis 200** 

# Bevor Sie beginnen …

### **HERDT BuchPlus** – unser Konzept:

#### Problemlos einsteigen – Effizient lernen – Zielgerichtet nachschlagen

(weitere Infos unter *www.herdt.com/BuchPlus*)

Nutzen Sie dabei unsere maßgeschneiderten, im Internet frei verfügbaren Medien:

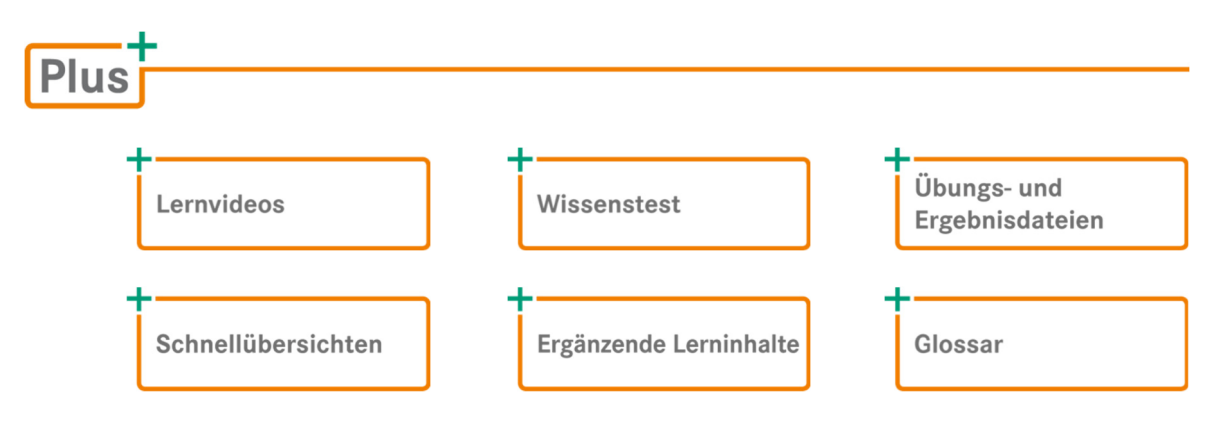

Rufen Sie im Browser die Internetadresse *www.herdt.com* auf.

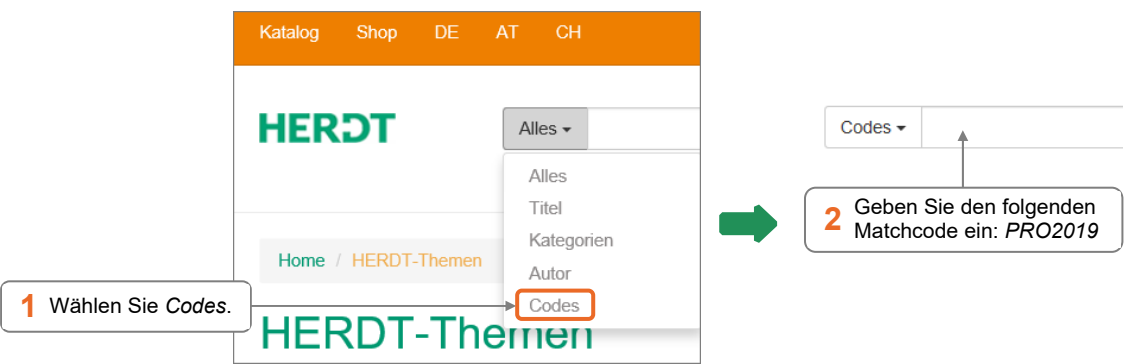

Für einen optimalen Lernerfolg verfügen Sie über folgende Kompetenzen:

- Sie arbeiten sicher mit Maus und Tastatur.
- Sie beherrschen den Umgang mit Windows.

Um die Lerninhalte des Buches praktisch nachzuvollziehen, benötigen Sie:

- Windows 10
- Project Professional 2019

Je nach gewählter Bildschirmauflösung kann das Aussehen des Menübands und des Project-Fensters von den Abbildungen im Buch abweichen.

# 1

# Grundlagen des Projektmanagements

#### 1.1 Basiswissen Projekt

**Projekte** sind zeitlich begrenzte Vorhaben, die mit der Erfüllung eines Ziels abgeschlossen sind. Im Rahmen des Projektmanagements werden nur Projekte mit einer gewissen Einmaligkeit betrachtet. Routinearbeiten ohne neue oder unbekannte Faktoren benötigen keine Projektplanung, da ihr Ablauf bereits feststeht.

Ein Projekt besteht aus mehreren miteinander verbundenen Aktivitäten (auch Tasks oder **Vorgänge** genannt), die ausgeführt werden müssen, um ein bestimmtes Ziel bzw. Teilziele zu erreichen. Die Vorgänge werden in einer definierten Reihenfolge bzw. Priorität mithilfe der zugewiesenen **Ressourcen** (Personen, Arbeits- und Geldmittel) abgearbeitet, sodass die vorgegebenen Rahmenbedingungen wie Zeit, Budget und Ergebnis eingehalten werden.

Das **Ziel des Projekts** ist die Erreichung der gesetzten Ziele innerhalb dieses Rahmens.

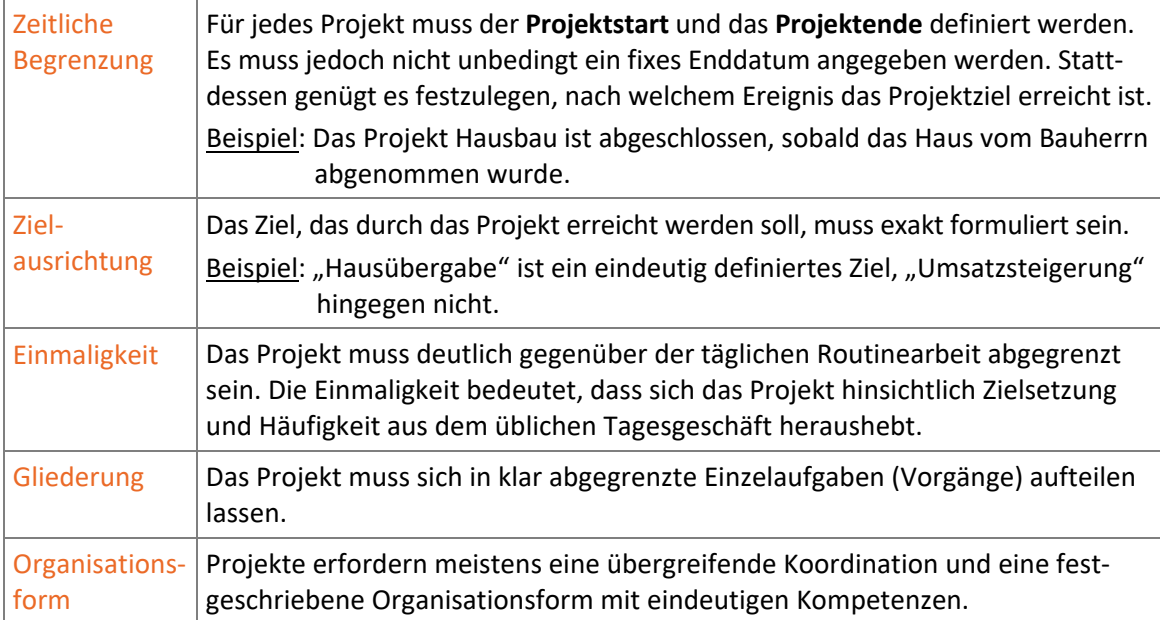

In Anlehnung an die DIN 69901 zeichnet sich ein Projekt durch folgende Merkmale aus:

# 1.2 Basiswissen Projektmanagement

#### Ziele

Unter **Projektmanagement** versteht man die Planung und Leitung eines Projekts sowie die Lösung aller auftretenden Probleme und Konflikte. Dabei ist es notwendig, die festgelegten Projektziele so weit als möglich einzuhalten bzw. aufgrund veränderter Rahmenbedingungen kontinuierlich weiterzuentwickeln und zu kontrollieren. Folgende **Zielarten** lassen sich unterscheiden:

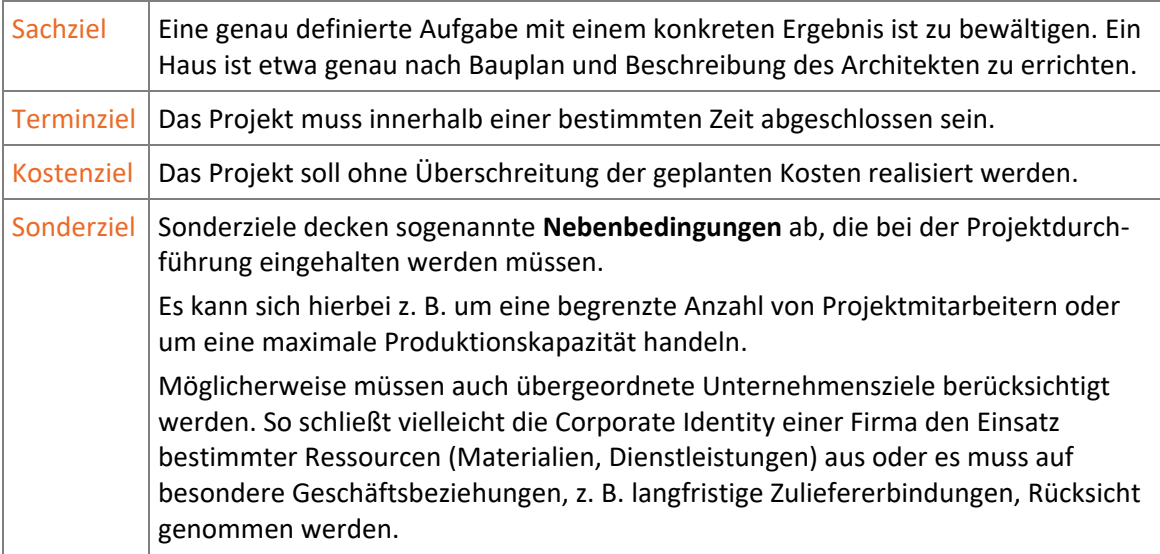

Typisch für das Zusammenspiel der Zielarten ist es, eine Aufgabe (Sachziel) in einer vorgegebenen Zeit (Terminziel) mit vorgegebenen Kosten (Kostenziel) zu erfüllen. Dabei sind bestimmte Nebenbedingungen (Sonderziele) einzuhalten.

Die Gewichtung der Projektziele ist immer vom aktuellen Projekt abhängig. Meist kommt dem Sachziel die übergeordnete Rolle zu.

#### Konflikte

Da das Projektmanagement idealerweise die Erfüllung **aller** gesetzten Ziele bewirken soll, besteht ein erheblicher Teil der Arbeit darin, Konflikte zu bewältigen, die sich aus den Zielarten ergeben. Hieraus ergibt sich die Notwendigkeit, die Projektziele vorab exakt zu definieren, sodass deren Erfüllung während der Projektdurchführung genau überwacht werden kann.

#### Beispiele für Projektkonflikte

- Durch den Ausfall eingeplanter Mitarbeiter kann das Projekt innerhalb der vorgesehenen Zeit nicht abgeschlossen werden (Terminzielverletzung). Die Erhöhung der Arbeitskapazität durch Überstunden würde Mehrkosten verursachen (Kostenzielverletzung). Eine eventuell mögliche Reduzierung des Arbeitsergebnisses würde das Projekt ändern (Sachzielverletzung).
- Während des Projekts entstehen zusätzliche Wünsche (Sachzielveränderung). Die Kosten verändern sich und ohne zusätzliches Personal entsteht ein Terminproblem.

#### Konfliktlösungen

In allen Konfliktfällen muss zunächst von der Projektleitung entschieden werden, bei welchen Zielen bzw. Zielarten Veränderungen, Kürzungen bzw. Erweiterungen überhaupt möglich sind.

Nötige Veränderungen können dann beispielsweise auf mehrere Zielarten verteilt werden. So lässt sich im vorherigen Beispiel der Ausfall der eingeplanten Mitarbeiter etwa durch einige Überstunden **und** eine Terminverlängerung kompensieren.

#### Phasen im Projektmanagement

Ein Projekt lässt sich in verschiedene **Phasen** unterteilen. Abhängig von der Projektgröße und -art spielen die jeweiligen Phasen nur eine untergeordnete Rolle oder werden zusammengefasst. Im Folgenden werden die einzelnen Phasen exemplarisch erläutert.

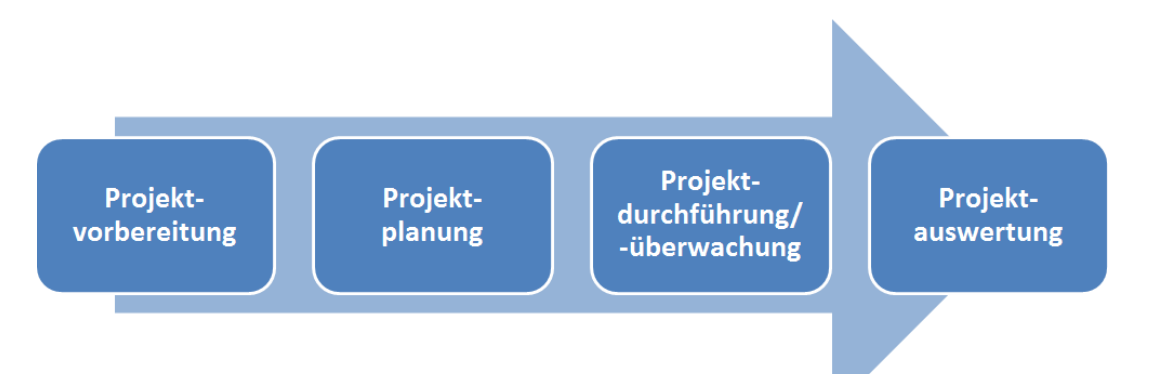

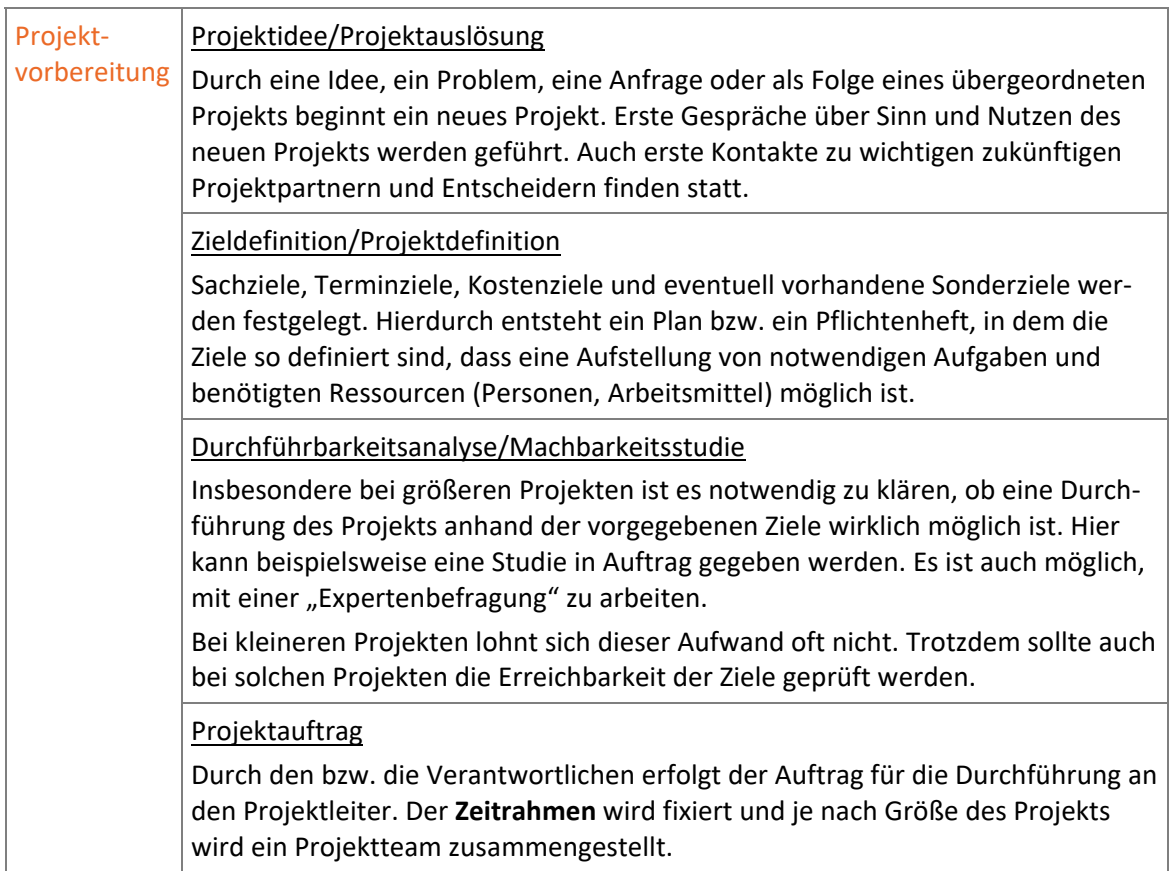

 $\overline{\phantom{a}}$ 

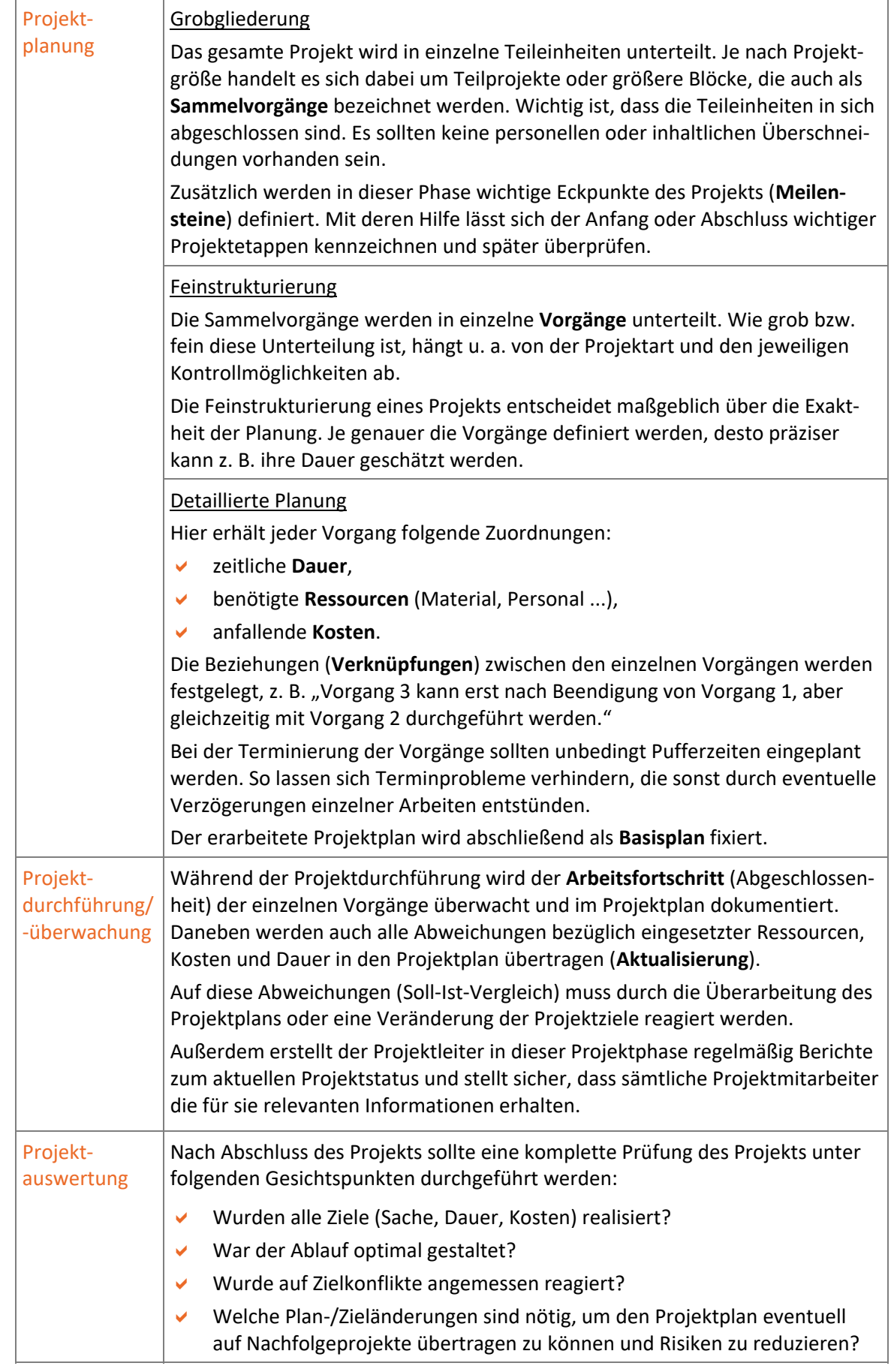

Eine Projektphase ist nicht immer endgültig abgeschlossen, wenn die nächste Phase beginnt. Bei der Bearbeitung entstehen nämlich oft Rückkoppelungseffekte auf die Vorgängerphase. So führen beispielsweise während der Projektüberwachung auftretende Probleme oft zu einer Überarbeitung der Ziele und des Projektplans.

## 1.3 Projektorganisation

#### Projektteam

Im Regelfall umfasst ein Projektteam folgende Mitglieder:

- Projektleiter,
- ständige Mitarbeiter,
- zeitweilige Mitarbeiter,
- Personen/Firmen als externe Dienstleister.

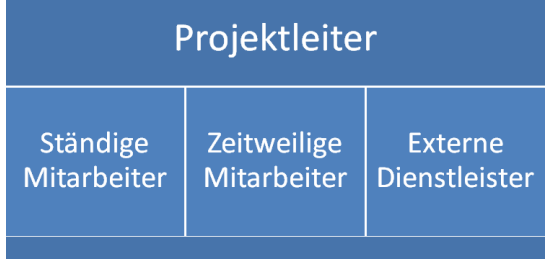

In welcher Organisationsform das Projektteam arbeitet, ist abhängig von Art und Größe des Projekts. Sie sollten sich vor Beginn der Projektarbeit für eine Organisationsform entscheiden. Selbstverständlich sind auch Mischformen der unten aufgeführten Standardformen möglich.

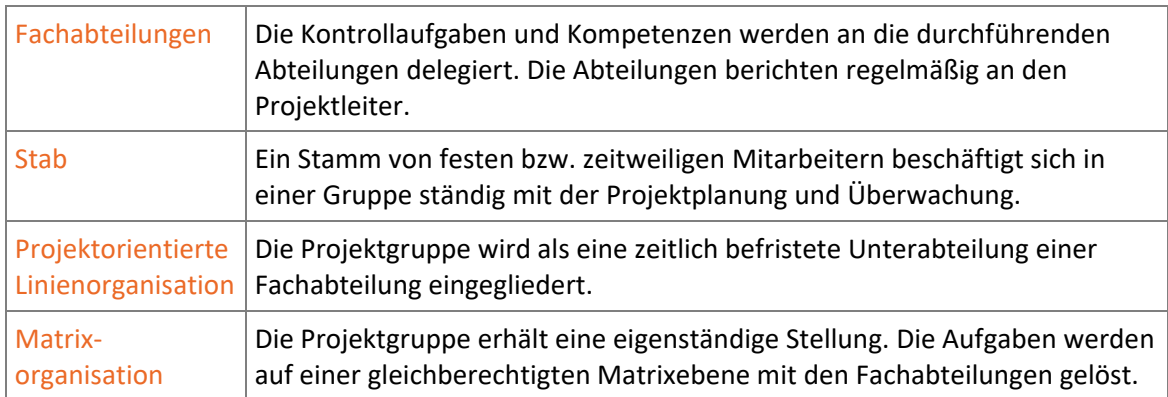

#### Projektleiter

Der Projektleiter wird z. B. von der Geschäftsführung für die Dauer des Projekts mit der Verantwortung und einer Entscheidungskompetenz ausgestattet. Er ist u. a. verantwortlich für

- die Budget-Einhaltung/Kostenüberwachung,
- die Einhaltung der Termine,
- sachgerechte Problemlösungen,
- die Führung des Projektteams,
- die Steuerung der Projektaktivitäten,
- die Einhaltung hausinterner Richtlinien,
- die Kommunikation innerhalb des Teams.

Je nach Größe und Bedeutung eines Projekts muss auch festgelegt sein, ob der Projektleiter neben der **fachlichen** Leitung auch eine **disziplinarische** Leitungsfunktion zugeordnet bekommt.

# 1.4 Grundbegriffe des Projektmanagements

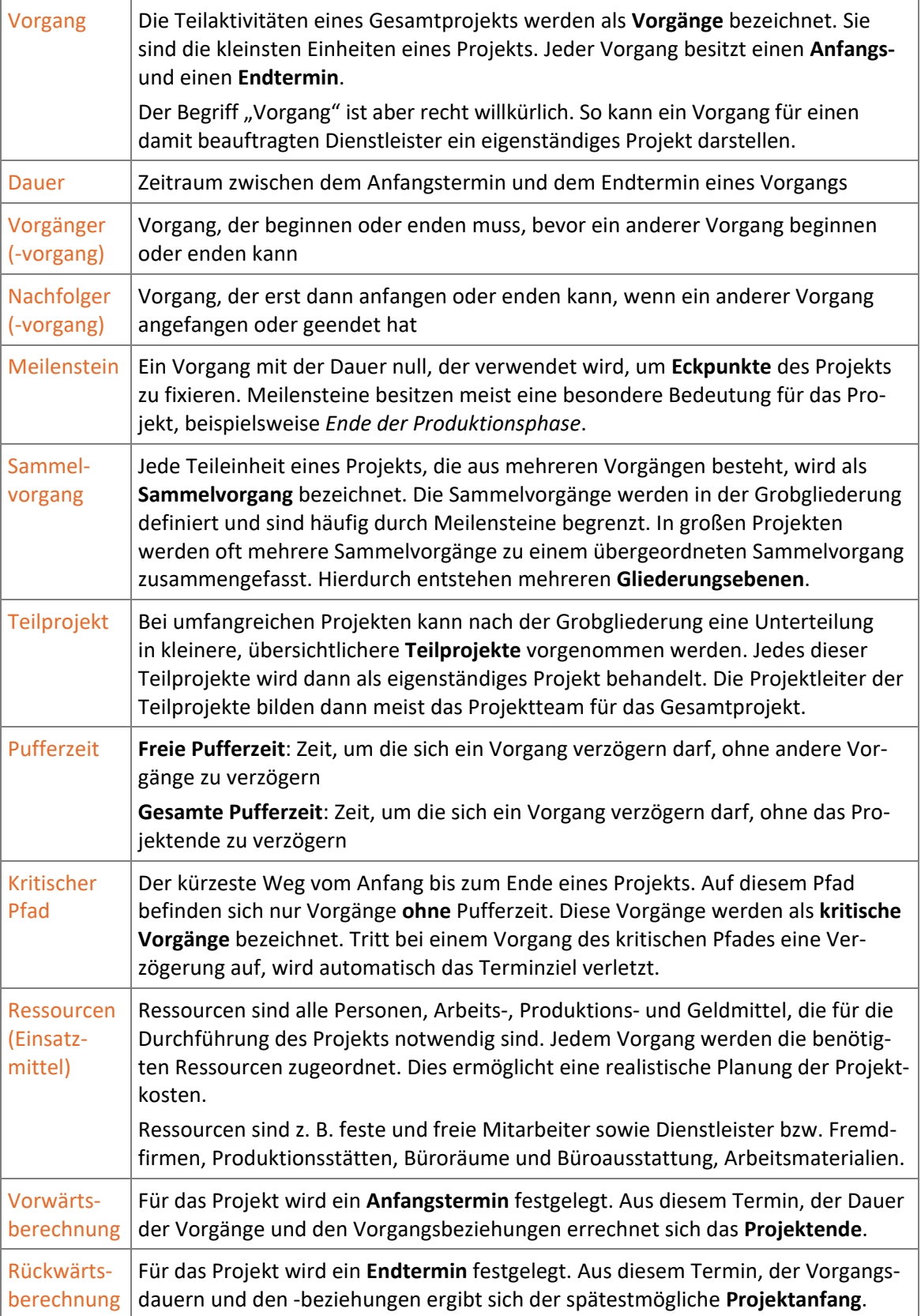

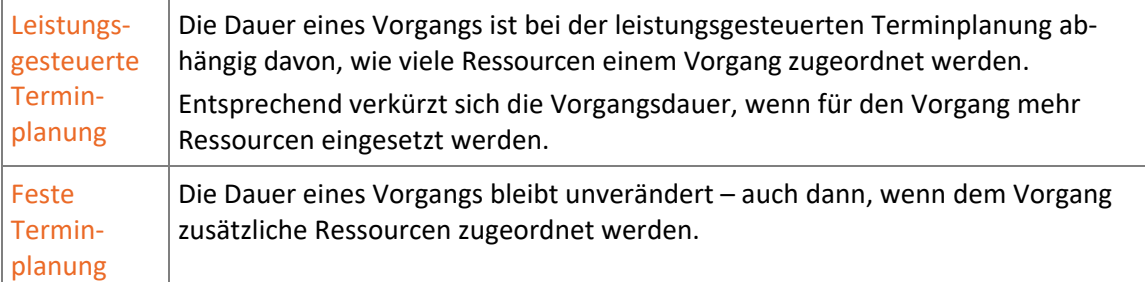

# 1.5 Gliederung eines Projekts

#### Gliederungsmöglichkeiten

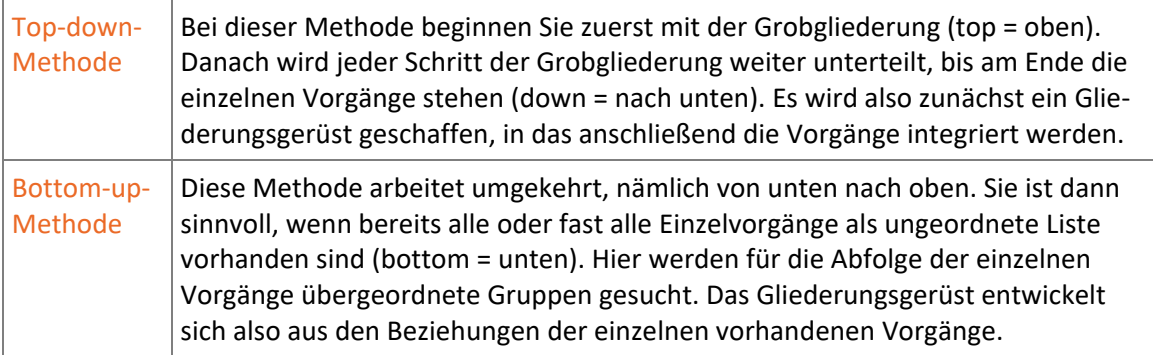

#### Zusatzgliederung

Es kann hilfreich sein, neben der "normalen" Gliederung eine zusätzliche Gliederung zu erstellen, beispielsweise eine Gliederung nach Abteilungen, Kostenstellen oder Produktarten. Für einen Umzug könnten etwa die "normale" und die Zusatzgliederung nach Abteilungen so aussehen:

#### **Der Umzug ("normale" Gliederung)**  $\qquad$  **Der Umzug (Zusatzgliederung)**

- **1 Vorbereitungen**
- 1.1 Telefon ummelden
- 1.2 Übergabe aller laufenden Aufträge an das Lager
- 1.3 Computer abbauen
- 1.4 ...
- **2 Der Umzugstag**
- 2.1 Computer transportieren
- 2.2 Möbel und Akten transportieren
- 2.3 Möbel aufbauen
- 2.4 Computer installieren
- 2.5 Auftragsabteilung einrichten
- $2.6$  ...

- **A EDV-Abteilung**
- A-01 Computer abbauen
- A-02 Computer installieren
- **B Auftragsabwicklung**
- B-01 Telefon ummelden
- B-02 Übergabe aller laufenden Aufträge an das Lager
- B-03 Auftragsabteilung einrichten
- **C Externe Firmen**
- C-01 Computer transportieren
- C-02 Möbel und Akten transportieren
- C-03 Möbel aufbauen

# 1.6 Projektplanungstechniken und -instrumente

### Projektstrukturplan (Gliederung)

In einem **Projektstrukturplan (PSP)** lassen sich das Gesamtprojekt und seine Teile (z. B. Sammelund Einzelvorgänge) wirkungsvoll abbilden. Ein Projektstrukturplan kann beispielsweise mithilfe eines Gantt-Diagramms oder eines Netzplandiagramms grafisch dargestellt werden.

#### Gantt-Diagramm

Das Gantt-Diagramm bildet die Dauer jedes Vorgangs in Form eines horizontalen Balkens ab. Die digitale Form eines Gantt-Diagramms ist der vernetzte Balkenplan, der auch die Abhängigkeitsstruktur der einzelnen Vorgänge in die Darstellung einbezieht.

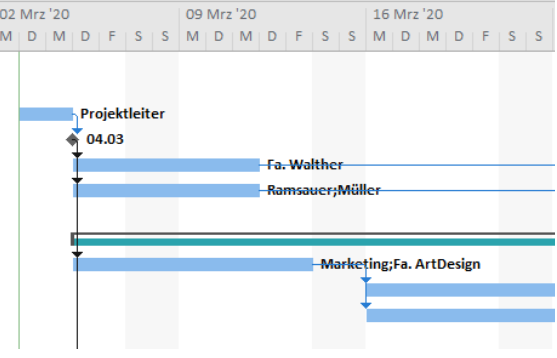

#### Netzplandiagramm

Bei diesem Diagramm werden Vorgänge als sogenannte **Knoten** dargestellt, in die sich Informationen zu den jeweiligen Vorgängen und deren Abhängigkeiten im Projekt eintragen lassen. Die Projektdauer wird anhand der eingegebenen Zeitdauern der Vorgänge berechnet.

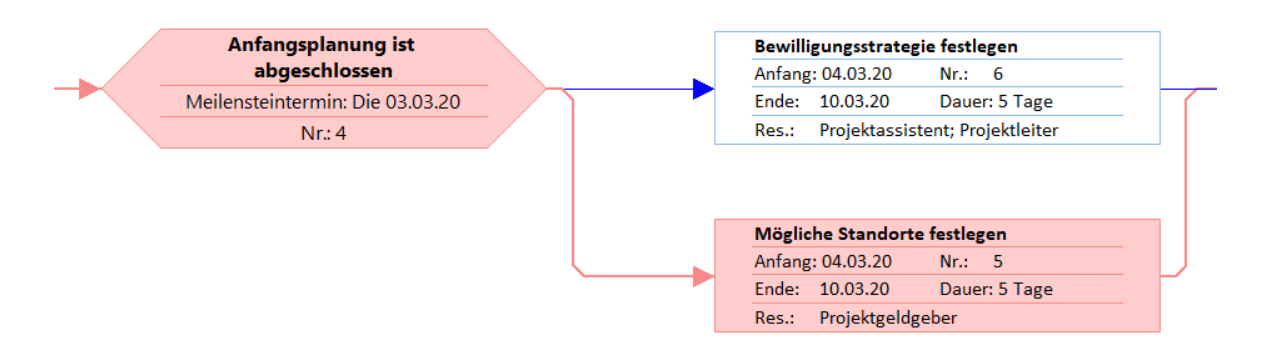

Sowohl Gantt- als auch Netzplandiagramme berücksichtigen die sogenannte **Critical Path Method (CPM)**. Damit wird ein mathematisches Modell bezeichnet, das die **Gesamtdauer** eines Projekts auf Grundlage der Dauer und Abhängigkeiten der einzelnen Vorgänge berechnet. Es gibt an, welche Vorgänge im Terminziel als kritisch zu bezeichnen sind, da sie über keinen zeitlichen **Puffer** verfügen. Die Abfolge der kritischen Vorgänge eines Projekts bildet den **kritischen Pfad**. Eine Verzögerung der kritischen Vorgänge verzögert automatisch auch das Projekt.

- In Gantt-Diagramm können kritische Vorgänge und der kritische Pfad bei Bedarf besonders gekennzeichnet werden.
- In Netzplandiagrammen werden die entsprechenden Elemente standardmäßig rot dargestellt.

#### Kostenplanung und Kapazitätsanalyse

Da in der Regel Budget und Ressourcen für die Projektdurchführung begrenzt sind, ist die Kostenund Ressourcenplanung mit ausschlaggebend für die Realisierung des Zeitziels. Aufbauend auf dem Projektstrukturplan (PSP) kann für jede Projektphase ein detaillierter Kosten- und Einsatzmittelplan erstellt werden, mit dem sowohl die Gesamtkosten als auch ein optimierter zeitlicher Kostenverlauf ermittelt werden.

- Mit der **Kostenplanung** wird eine verstärkte Erfolgskontrolle in das Projekt eingeführt. Detaillierte Kostenpläne beziehen neben Fixkosten und variablen Kosten für Einsatzmittel und Personal auch Gemeinkosten mit ein (z. B. Mieten der Büroräume für das Projektteam); also feste Kosten, die dem Projekt als Ganzem und nicht einzelnen Vorgängen zuzuordnen sind.
- In der **Kapazitätsanalyse** kann der für jeden Vorgang erfasste Bedarf an Ressourcen der tatsächlichen Kapazität gegenübergestellt werden. Notwendige Ressourcenänderungen beeinflussen meist den Zeitablauf eines Projekts. Projektmanagement-Software bietet diverse Möglichkeiten der Ressourcenoptimierung bzw. des Ressourcenausgleichs. So können Ressourcen im Bedarfsfall sowohl automatisch als auch manuell ausgeglichen und verlagert werden.

# 1.7 Projektmanagement mit Project

#### Vorteile des computerbasierten Projektmanagements

Die notwendigen Entscheidungen zur Planung und Durchführung eines Projekts müssen auch im computerunterstützten Projektmanagement die projektverantwortlichen Akteure fällen. Mit Project steht eine App zur Verfügung, mit der Projekte in der Planung und Durchführung effizient und übersichtlich gesteuert und überwacht werden können.

- Vorgänge lassen sich schnell eingeben, gliedern und bearbeiten.
- Mehrere Projekte können parallel verwaltet werden.
- Informationen zu Entwicklungsständen einzelner Vorgänge und des Gesamtprojekts können zwischen den Projektmitarbeitern ausgetauscht werden.

Das Berechnen von Terminen und Kosten, das Vergleichen und Aufdecken von offensichtlichen Planungswidersprüchen erledigt Project auf Wunsch automatisch. Mit Project lassen sich die Projektaktivitäten zusammenfassen und ordnen sowie in detaillierten tabellarischen und grafischen Ansichten dokumentieren. Die (Un-)Menge an Informationen zu Projektfortschritten kann auf viele Arten organisiert, z. B. gefiltert und sortiert, werden.

Damit Sie Ihre Projekte optimal planen, durchführen, überwachen und auswerten können, stehen Ihnen in Project zahlreiche verschiedene Ansichten zur Verfügung (vgl. folgende Erläuterungen).

#### Tabellen und Masken

Project verfügt über eine Vielzahl von Tabellen und Masken, die zu jeweils einer bestimmten Klasse von Informationen Daten anzeigen und die es Ihnen ermöglichen, Informationen einzugeben und Daten zu korrigieren. Die App kann dabei automatisch berechnen, wie sich die Veränderungen auf verbundene Daten und den Endtermin auswirken.

In **Tabellen** enthält jede Zeile Informationen zu einem Vorgang oder einer Ressource. Jede Spalte enthält einen bestimmten Informationstyp, etwa das Anfangsdatum oder die Dauer.

So zeigt z. B. die unten abgebildete Tabelle *Vorgang: Einsatz* in der linken Hälfte die Vorgänge, denen die ausführenden Mitarbeiter zugeordnet sind. In der rechten Hälfte werden die Wochentage mit den geplanten Arbeitsstunden für jeden Vorgang angezeigt.

|                 |                |                  |                                          |                         |                                                                                |                  |              | 09 Mrz '20 |    |    |                |   |
|-----------------|----------------|------------------|------------------------------------------|-------------------------|--------------------------------------------------------------------------------|------------------|--------------|------------|----|----|----------------|---|
|                 |                | $\mathbf \theta$ | Vorgangsmodus $\rightarrow$ Vorgangsname |                         | $\blacktriangleright$ Arbeit $\blacktriangleright$ Dauer $\blacktriangleright$ |                  | Einzelheiten | M          | D  | M  | D              | F |
|                 |                |                  | ∟.                                       | ▲ Wand hochziehen       |                                                                                | 8 Std. 1 Tag     | Arbeit       |            |    |    |                |   |
|                 |                |                  |                                          | Maurer                  | 8 Std.                                                                         |                  | Arbeit       |            |    |    |                |   |
|                 | $\overline{2}$ |                  | Съ,                                      | ▲ Dachgeschoss ausbauen |                                                                                | 28 Std. 3,5 Tage | Arbeit       | 4h         |    |    |                |   |
| <b>NSATZ</b>    |                |                  |                                          | Zimmermann              | 28 Std.                                                                        |                  | Arbeit       | 4h         |    |    |                |   |
| ш               | 3              |                  | – as                                     | ▲ Dach decken           |                                                                                | 24 Std. 3 Tage   | Arbeit       | 4h         | 8h | 8h | 4 <sub>h</sub> |   |
|                 |                |                  |                                          | <b>Dachdecker</b>       | 24 Std.                                                                        |                  | Arbeit       | 4h         | 8h | 8h | 4h             |   |
| <b>/ORGANG:</b> | 4              |                  | Съ,                                      | ▲ Tapezieren            |                                                                                | 16 Std. 2 Tage   | Arbeit       | 4h         | 8h | 4h |                |   |
|                 |                |                  |                                          | Maler                   | 16 Std.                                                                        |                  | Arbeit       | 4h         | 8h | 4h |                |   |
|                 | 5              |                  | -4                                       | 4 Aufräumen             |                                                                                | 8 Std. 1 Tag     | Arbeit       |            |    | 4h | 4 <sub>h</sub> |   |
|                 |                |                  |                                          | Aushilfe                | 8 Std.                                                                         |                  | Arbeit       |            |    | 4h | 4h             |   |

*Tabelle "Vorgang: Einsatz"* 

In **Masken** werden die Daten eines einzelnen Vorgangs oder einer einzelnen Ressource zusammengefasst.

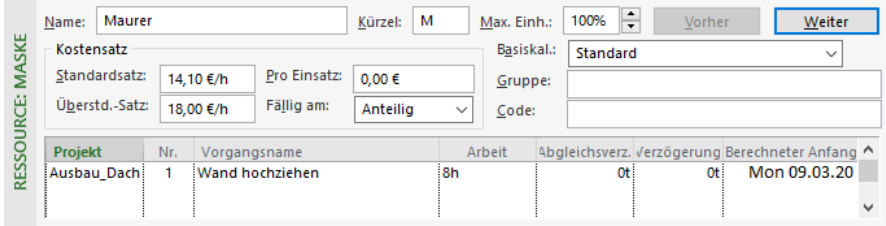

*Maske "Ressource: Maske"* 

Beispielsweise ist die oben abgebildete Maske *Ressource: Maske* in der oberen Hälfte ein Eingabeformular für spezifische Eigenschaften der Ressource *Maurer*. In der unteren Hälfte werden detaillierte Informationen zu den zugeordneten Vorgängen im aktuellen Projekt angezeigt.

#### Grafikansichten

Grafikansichten übernehmen die Informationen aus Tabellen und Masken und stellen diese in einer zeitlichen bzw. Beziehungsperspektive dar. Veränderungen, die Sie in Project eingeben oder die Project errechnet, werden umgehend in die Grafikansichten übernommen.

Bei Vorgängen können Sie je nach gewählter Ansicht und Formatierung z. B. Informationen zur Dauer, zur Vorgangsart und -beziehung, zum Grad der Abgeschlossenheit oder zur Planabweichung etc. anzeigen.

Eine in Projekte integrierte Grafikansicht ist beispielsweise die unten abgebildete Ansicht *Teamplaner*. Mit ihrer Hilfe lässt sich etwa die Auslastung der am Projekt beteiligten Ressourcen kontrollieren. Auf der linken Seite werden die einzelnen Ressourcen angezeigt, rechts die jeweils zugeordneten Vorgänge. Überlastete Ressourcen sowie die Vorgänge, die für die Überlastung verantwortlich sind, werden mit roter Farbe hervorgehoben.

|                   | Ressourcenname                | Nicht zugeordnete<br>Vorgänge | Mon 09 Jan                              |                              | Die 10 Jan |     | Mit 11 Jan                |  | Don 12 Jan         |  | Fre 13 Jan | Sam 14 Jan                                |                          |
|-------------------|-------------------------------|-------------------------------|-----------------------------------------|------------------------------|------------|-----|---------------------------|--|--------------------|--|------------|-------------------------------------------|--------------------------|
| <b>TEAMPLANER</b> | $\mathbf{r}$                  |                               | M                                       |                              |            | D   |                           |  | M                  |  | D          | F                                         | S                        |
|                   | ◢<br>Projektassistenz         |                               |                                         | Hausmesse-<br>Utensilien     |            |     | Infomaterial<br>sichten   |  | Entscheidungsfindu |  | H R<br>00  | Regelm<br>Teambe<br>Mobiliar<br>auswählen | $\Delta$                 |
|                   | Projektleiter                 |                               | Projek<br>$\blacksquare$<br>E.<br>zusam | ९ <mark>।</mark> Teambespred |            | Ha  | Schulungen<br>durchführen |  | Entscheidungsfindu |  | st<br>e    | Regelm<br>Teambe                          |                          |
|                   |                               |                               |                                         |                              |            | Lei |                           |  |                    |  |            |                                           |                          |
|                   | Buchhaltung                   |                               | Berechne                                |                              |            |     |                           |  |                    |  |            |                                           | $\overline{\phantom{a}}$ |
|                   | Nicht zugeordnete Vorgänge: 0 |                               |                                         |                              |            |     |                           |  |                    |  |            |                                           |                          |
|                   |                               |                               |                                         |                              |            |     |                           |  |                    |  |            |                                           |                          |
|                   |                               |                               |                                         |                              |            |     |                           |  |                    |  |            |                                           | Þ.                       |

*Ansicht "Teamplaner"* 

#### Die Standardansicht *Gantt-Diagramm*

Die Project-Standardansicht *Gantt-Diagramm* besteht aus der Vorgangstabelle (*Vorgang: Tabelle, Tabelle: Eingabe)* und einem speziellen Balkendiagramm.

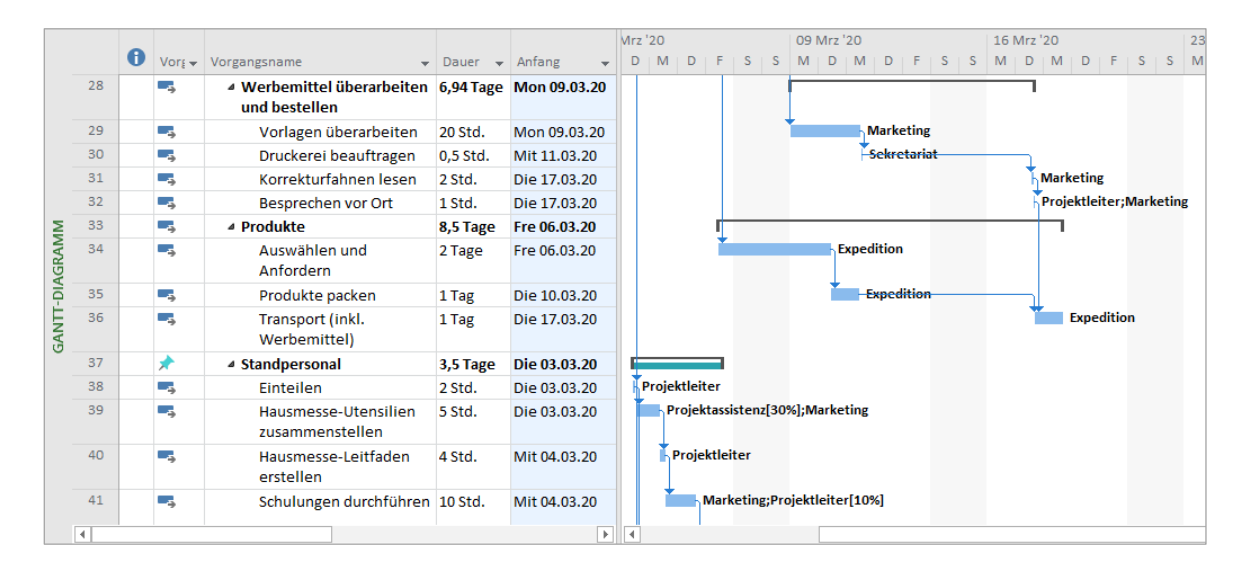

Diese Ansicht bietet sich sowohl für die Eingabe der Vorgänge in der Planungsphase als auch zur Projektkontrolle in der Überwachungsphase an.

- Alle in der Tabelle eingegebenen Informationen werden bei aktiviertem automatischem Planungsmodus sofort in der Grafikansicht sichtbar, sodass Sie stets über das errechnete Projektende informiert sind.
- In der Überwachungsphase versehen Sie alle geplanten Daten mit den aktuellen Fortschrittsdaten und lassen im Diagramm sowohl die Gantt-Balken des Basisplans als auch des realen, abweichenden Projektfortschritts anzeigen.